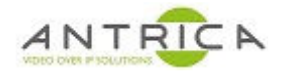

# **Example to send API commands to ANT-1773**

### **Contents**

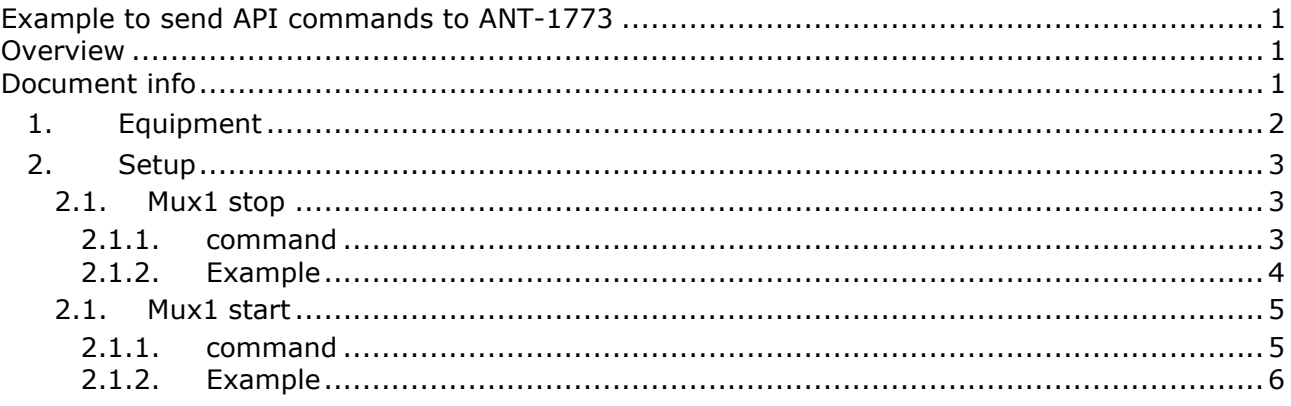

## **Overview**

In this documented example the commands to start and Stop the streaming of Mux1 are shown.

For further help and advice please contact Antrica on: Email: support@antrica.com Phone: +44 1628 626098 ext 3

# **Document info**

**Version date author Comments**<br>1.0 7-Jul-21 David M Initial draft 1.0 7-Jul-21 David M Initial draft

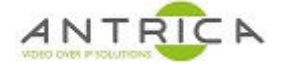

## **1. Equipment**

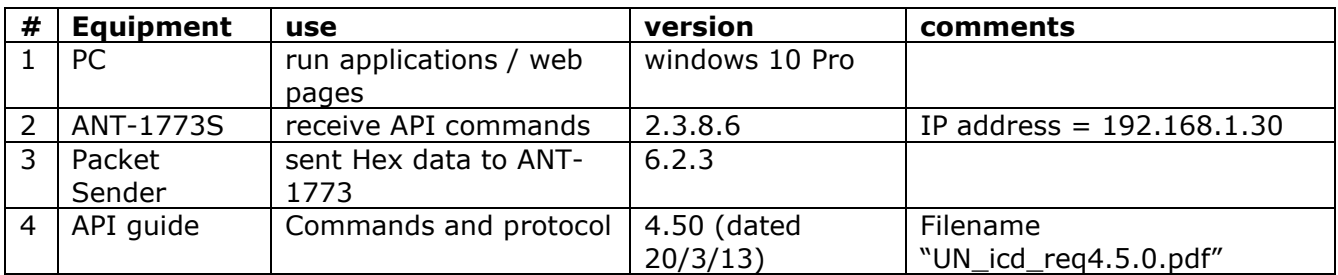

#3

Packet sender is available from https://packetsender.com/

#4 The API guide is located at https://www.dropbox.com/s/6z9kglf5tr3fsn9/UN\_icd\_req4.5.0.pdf?dl=0

or from the Antrica website

Antrica.com -> ANT-1773 product page -> Product Info & Downloads -> SDK (a dropbox window opens) -> UN\_icd\_req4.5.0.pdf

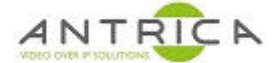

## **2. Setup**

Run Packet sender, and configure the IP addres of the ANT-1773, the UDP port to 3100 and the protocol to UDP, as shown in Figure 1

#### *Figure 1 : Packet Sender setup*

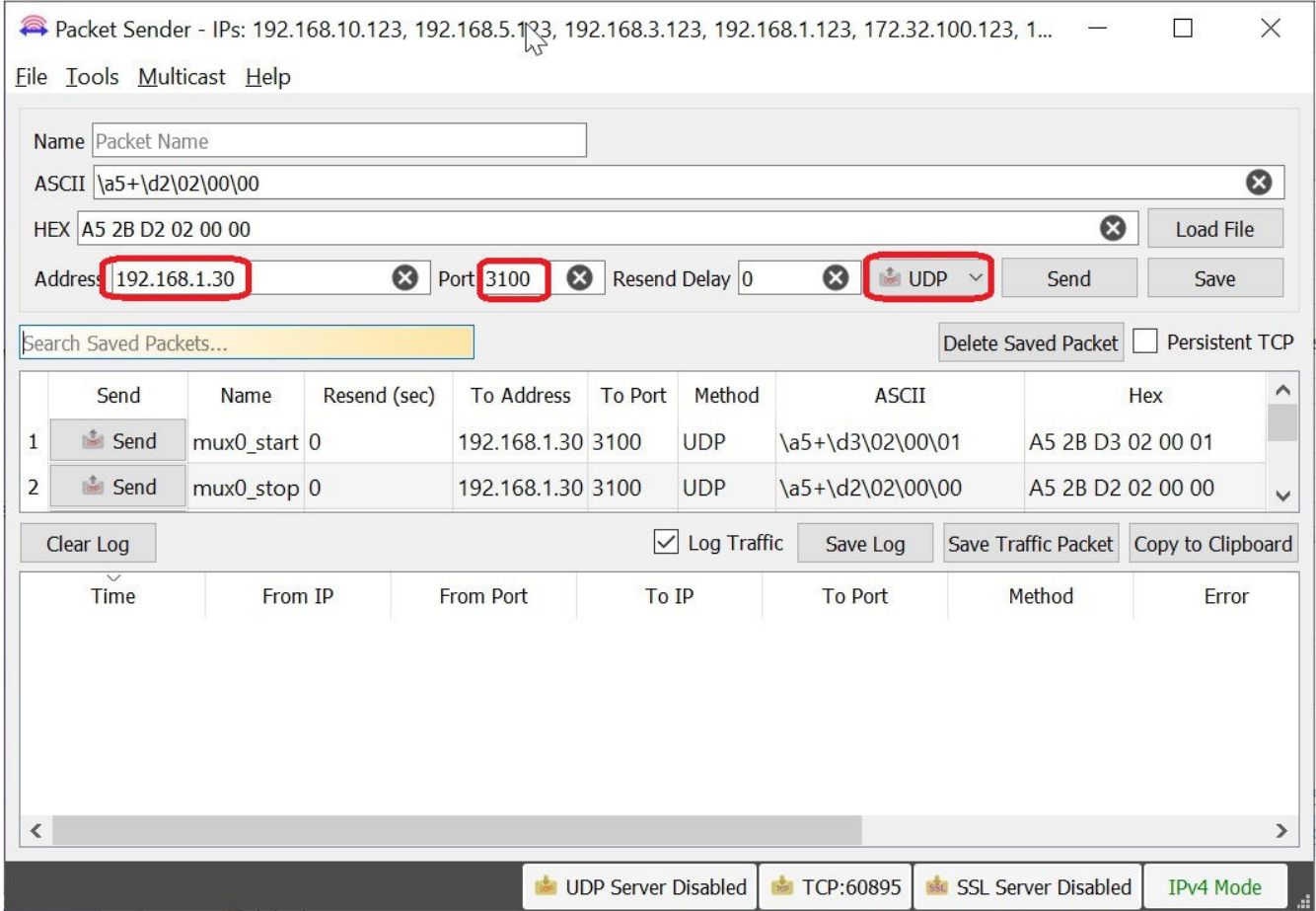

#### **2.1. Mux1 stop**

#### **2.1.1. command**

Using the API guide, refer to section "2.43 Set Streaming Operation", on page 37 the command to stop mux1 from streaming is:

0x2B020000

This is made up of the data shown in Table 1.

*Table 1 : Mux1 stop command* 

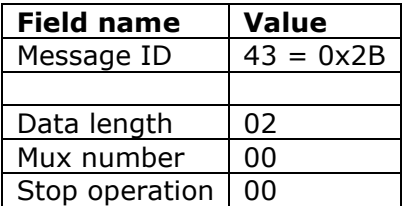

To send this command you require the addition information, as shown in section "1.7 Message Format" on page 10.

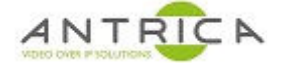

*Table 2 : Mux1 stop command with required additional "header" information* 

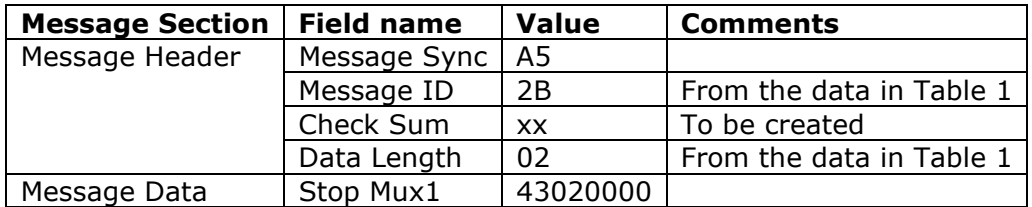

The complete command will be:

A52BD2020000

So, in this example the data is made up as shown in

*Table 3 : Complete Mux1 stop command* 

| <b>Message Section</b> | <b>Field name</b> |                | Value   Comments         |
|------------------------|-------------------|----------------|--------------------------|
| Message Header         | Message Sync      | A5             |                          |
|                        | Message ID        | 2B             | From the data in Table 1 |
|                        | Check Sum         | D <sub>2</sub> |                          |
|                        | Data Length       | 02             | From the data in Table 1 |
| Message Data           | Mux1              | 00             |                          |
|                        | Stop              | 00             |                          |

#### **2.1.2. Example**

The Hex value for the complete commands - A52BD2020000 – is placed in the HEX field in packet Sender, as shown in Figure 2.

*Figure 2 : Packet Sender command input and send* 

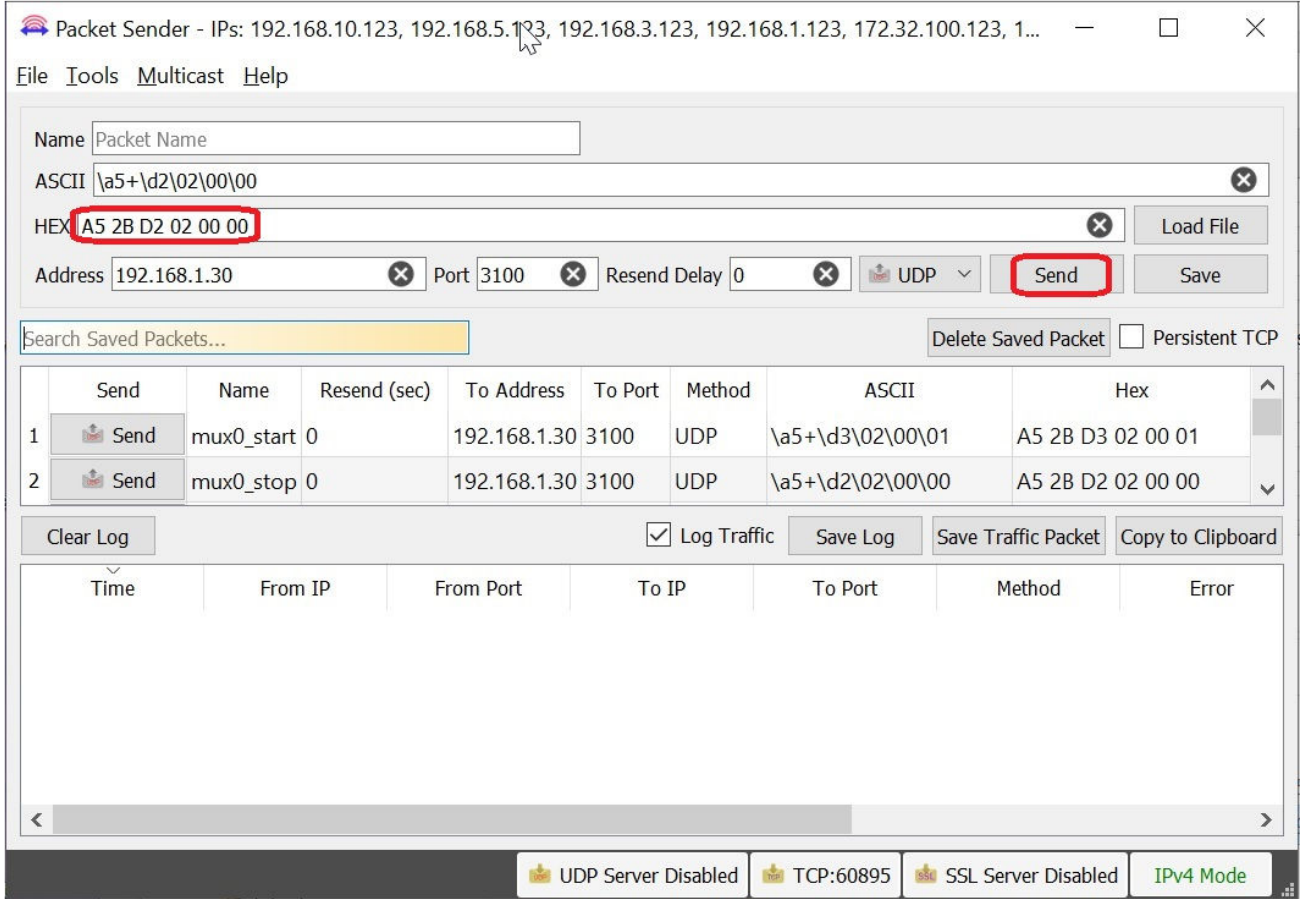

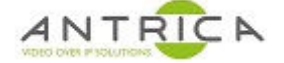

The webpage of the ANT-1773 shows that Mux1 is streaming, as shown in Figure 3.

*Figure 3 : Mux1 streaming* 

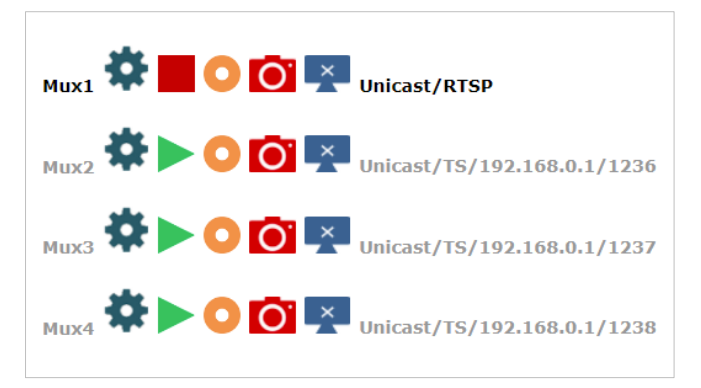

When the command is sent, by clicking "Send", as highlighted in Figure 2, Mux1 is set to stop streaming, as shown in Figure 4,

*Figure 4 : Mux1 not streaming* 

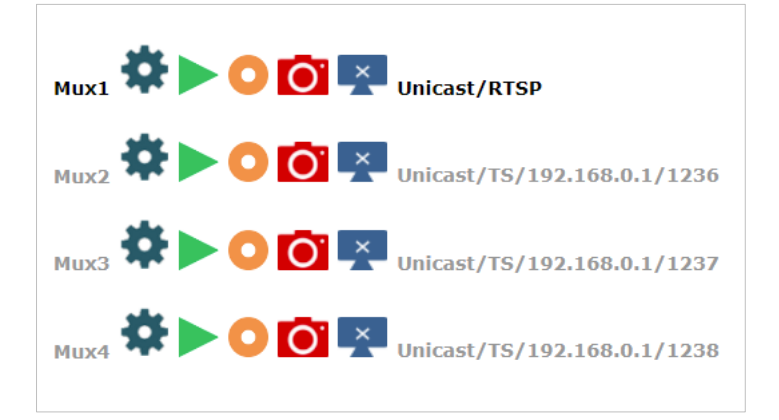

### **2.1. Mux1 start**

#### **2.1.1. command**

Using the API guide, refer to section "2.43 Set Streaming Operation", on page 37 the command to start mux1 from streaming is:

0x2B020001

This is made up of the data shown in Table 4.

*Table 4 : Mux1 start command* 

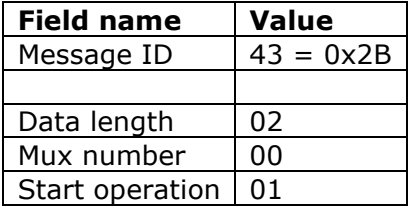

To send this command you require the addition information, as shown in section "1.7 Message Format" on page 10.

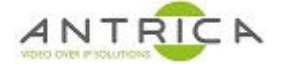

*Table 5 : Mux1 start command with required additional "header" information* 

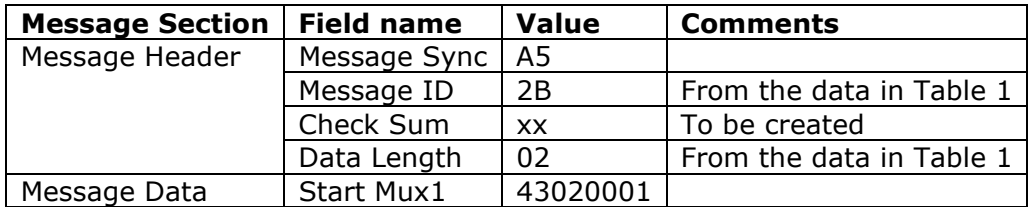

The complete command will be:

A52BD3020000

So, in this example the data is made up as shown in

*Table 6 : Complete Mux1 start command* 

| <b>Message Section</b> | <b>Field name</b> | <b>Value</b>   | <b>Comments</b>          |
|------------------------|-------------------|----------------|--------------------------|
| Message Header         | Message Sync      | A5             |                          |
|                        | Message ID        | 2B             | From the data in Table 1 |
|                        | Check Sum         | D <sub>3</sub> |                          |
|                        | Data Length       | -02            | From the data in Table 1 |
| Message Data           | Mux1              | 00             |                          |
|                        | Start operation   | -01            |                          |

#### **2.1.2. Example**

The Hex value for the complete commands - A52BD3020000 – is placed in the HEX field in packet Sender, as "Send" clicked as indicted in Figure 2.

The webpage of the ANT-1773 now shows that Mux1 is streaming, as shown in Figure 5.

*Figure 5 : Mux1 streaming* 

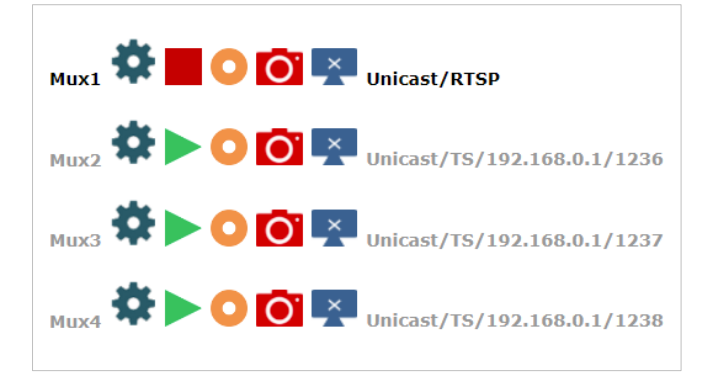